## **Programabilni uređaji i objektno orjentisano programiranje - Vježba 3**

**Napomena: Pri povezivanju komponenti strogo se pridržavati električne šeme kako ne bi došlo do oštećenja opreme!**

## **Online vježbe - Tinkercad**

1. Napisati program za Arduino programabilnu platformu kojim se upravlja senzorom za mjerenje temperature vazduha (TMP36). Program treba da obradi mjerenja sa senzora i prikaže trenutnu temperaturu vazduha na serijskom monitoru. Nakon što izmjerite pomenute veličine, neophodno je dodati i svjetleće diode pa na osnovu izmjerenih vrijednosti podesiti proizvoljno tri opsega mjerenja temperature u kojima će se paliti određena dioda, zelena, žuta ili crvena.

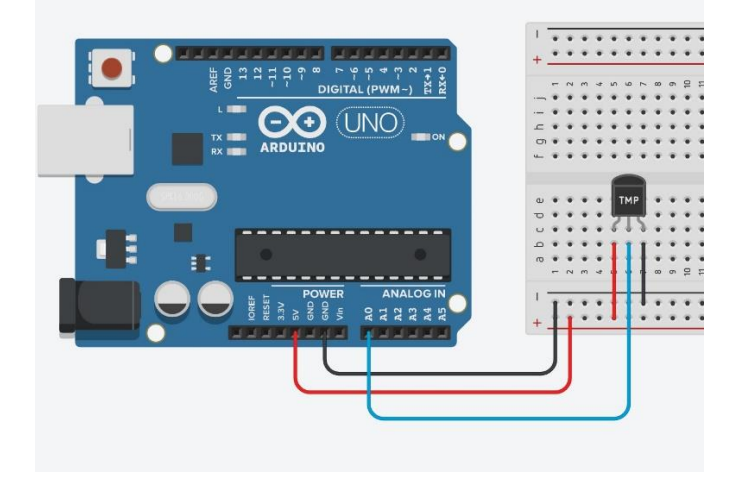

Promjenljiva vrijednost se dobija kao analogna vrijednost na pinu A0 sa šeme.

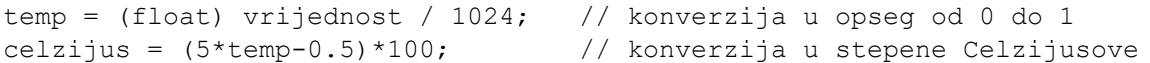

2. Napisati program za Arduino programabilnu platformu kojim se upravlja piezo generatorom zvuka. Program treba da mjeri temperaturu pomoću TMP36 senzora i ukoliko temperatura pređe preko 20 stepeni Celzijusa potrebno je upaliti piezo generator zvuka sa frekvencijom od 1kHz i upaliti jednu crvenu diodu. Ukoliko je temperatura niža od 20 stepeni Celzijusa, potrebno je ugasiti piezo generator zvuka i ugasiti diodu. Kao vrijednost otpornika na šemi možete koristiti 100 oma.

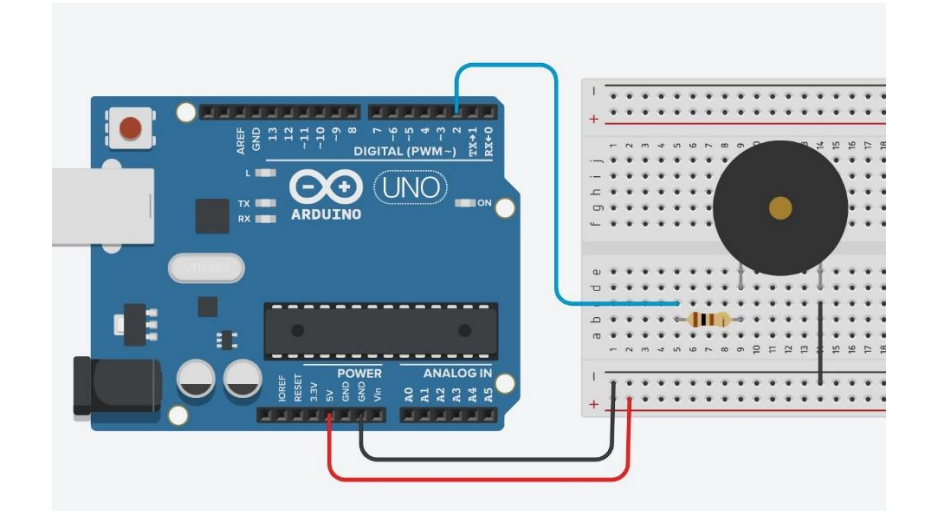

Način softverske kontrole piezo generatora zvuka:

```
void loop(){
   tone(pin, 1000); // zvuk sa periodom 1kHz
   delay(1000);
   noTone(pin); // prekid zvuka
   delay(1000);
}
```
3. Napisati program za Arduino programabilnu platformu kojim se upravlja PIR (Passive Infrared) senzorom za detekciju ljudi u blizini senzora. Ukoliko se upadne u opseg detekcije PIR senzora potrebno je upaliti jednu svjetleću diodu. U suprotnom, dioda treba da bude ugašena.

PIR senzor je ulazni digitalni senzor i njegova vrijednost se može odrediti očitavanjem sa digitalnog pina Arduino platforme. Ukoliko se očita vrijednost HIGH znači da je objekat ušao u opseg mjerenja senzora a ukoliko se očita vrijednost LOW, ne postoji detektovan objekat u opsegu senzora.

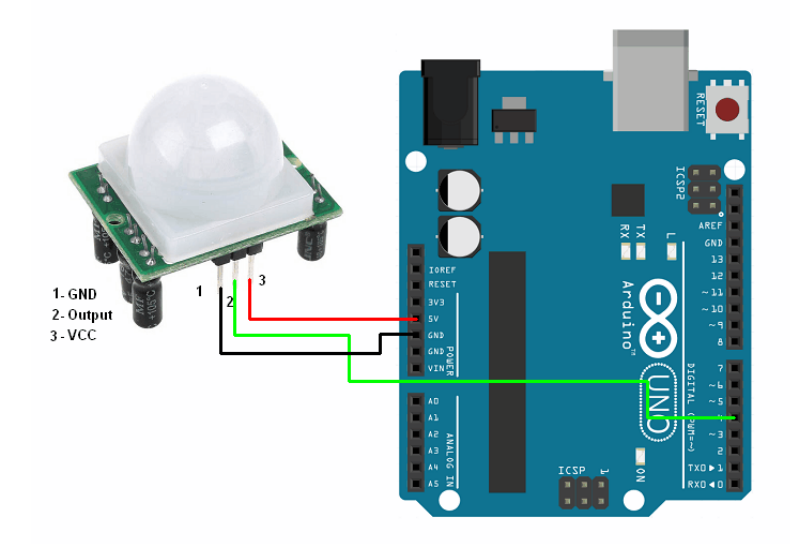

4. Napisati program za Arduino programabilnu platformu kojim se upravlja jednim servo motorom. Servo motorm se može kontrolisati ugao obrtanja motora i u primjeru je pokazano kako je moguće obrati motor sa nekoliko zadatih uglova. Pokušajte realizovati dati primjer.

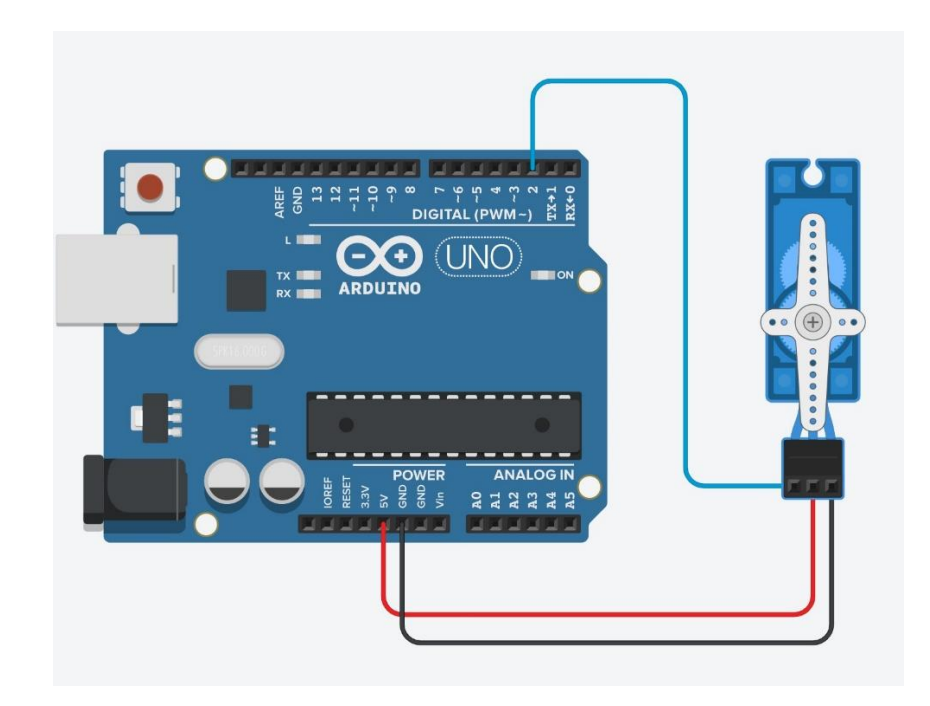

## Primjer softverske kontrole servo motora:

```
#include <Servo.h> // biblioteka za rad sa servo motorom
Servo servo;
int motorPin = 2;
void setup() {
   servo.attach(motorPin); 
}
void loop() {
  servo.write(0); // 0 stepeni
   delay(2000);
  servo.write(90); // 90 stepeni
   delay(2000);
  servo.write(180); // 180 stepeni
   delay(2000);
  servo.write(90); // 90 stepeni
   delay(2000);
  servo.write(0); // 0 stepeni
   delay(2000);
}
```
5. Napisati program za Arduino programabilnu platformu kojim se upravlja senzorom za mjerenje distance i prikazuje izmjerena vrijednost na serijskom monitoru. Pri izradi ovog zadatka koristiti kod koji je dat ispod šeme. Nakon što izmjerite distancu, neophodno je dodati i svjetleće diode pa na osnovu izmjerenih vrijednosti podesiti proizvoljno tri opsega mjerenja distance pri kojima će se paliti određena dioda, zelena, žuta ili crvena.

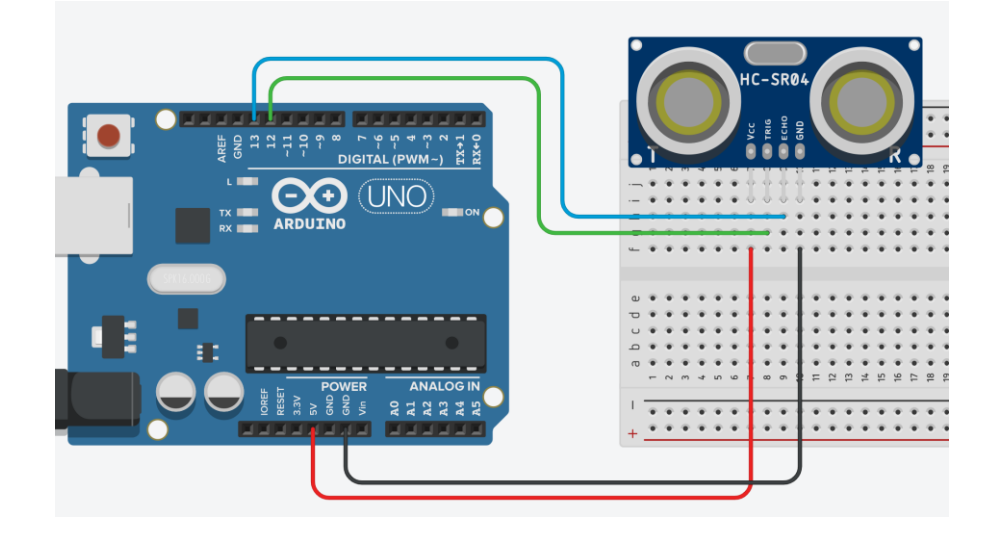

```
#define trigPin 12
#define echoPin 13
void setup()
{
  pinMode(trigPin, OUTPUT);
  pinMode(echoPin, INPUT);
}
void loop()
{
   long duration, distance;
   digitalWrite(trigPin, LOW);
   delayMicroseconds(2);
   digitalWrite(trigPin, HIGH);
   delayMicroseconds(10);
   digitalWrite(trigPin, LOW);
   duration = pulseIn(echoPin, HIGH);
  distance = (duration/2) * 0.0343642; // distance = (duration/2) / 29.1; // ovdje počnite pisati vaš kod
   delay(500);
}
```
6. Napisati program za Arduino programabilnu platformu kojim se realizuje beskontaktno zvono. Sistem funkcioniše tako da kada se približimo senzoru za mjerenje distance na manje od 10 centimetara, generiše se zvuk na piezo generatoru, proizvoljne frekvencije i pali se jedna svjetleća dioda. Pri izradi ovog zadatka koristiti kodove iz prethodnih zadataka i šemu koja je data ispod.

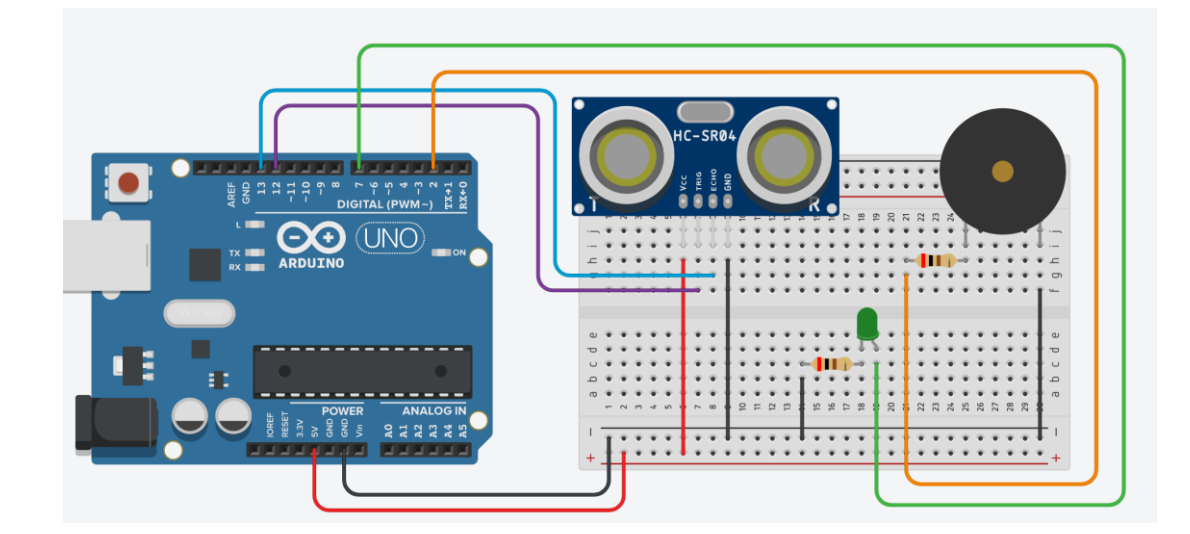

7. Napisati program za Arduino programabilnu platformu kojim se upravlja senzorom za mjerenje temperature i vlažnosti vazduha (DHT22). Program treba da obradi mjerenja sa senzora i prikaže trenutnu temperaturu i vlažnost vazduha na serijskom monitoru. Nakon što izmjerite pomenute veličine, neophodno je dodati i svjetleće diode pa na osnovu izmjerenih vrijednosti podesiti proizvoljno tri opsega mjerenja temperature u kojima će se paliti određena dioda, zelena, žuta ili crvena.

**Napomena:** Za ovaj zadatak neophodno je instalirati potrebne biblioteke za rad sa senzorom DHT22. Dio za instalaciju biblioteka se nalazi u Arduino razvojnom okruženju Sketch → Include Library → Manage Libraries. U tom dijelu potrebno je instalirati sljedeće biblioteke:

- DHT sensor library by Adafruit
- Adafruit Unified Sensor by Adafruit

Nakon instalacije možete pronaći primjer korišćenja DHT22 senzora u File → Examples → DHT sensor library.

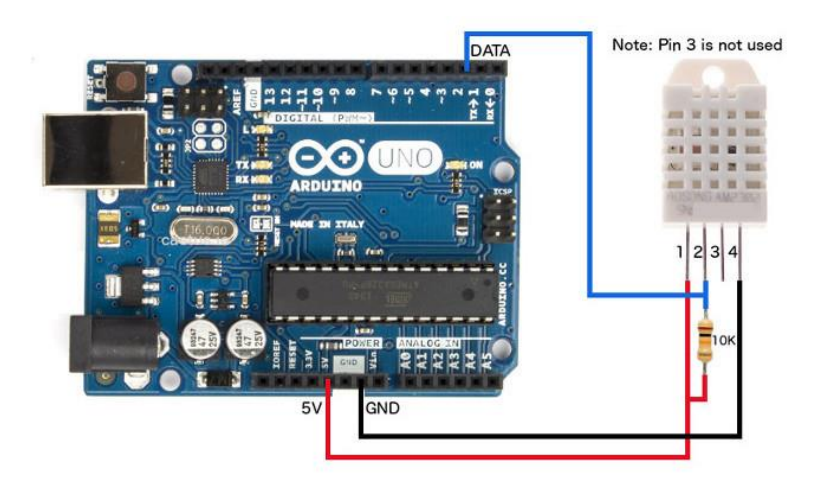

- 8. Napisati program za Arduino programabilnu platformu kojim se upravlja senzorom za mjerenje vlažnosti zemljišta i prikazuje izmjerena vrijednost na serijskom monitoru. Procedura za očitavanje izmjerene vrijednosti ovog senzora je sljedeća:
	- uključi se senzor pošalje se visok naponski nivo (5V) na + pin senzora preko izlaznog digitalnog pina
	- senzor se održi u tom stanju makar 10ms (delay)
	- očita se vrijednost mjerenja na analognom pinu senzora (analogRead)
	- ugasi se senzor pošalje se nizak naponski nivo (0V) na + pin senzora preko izlaznog digitalnog pina Ovom procedurom se dobija digitalna vrijednost koja je u određenoj mjeri proporcionalna vlažnosti zemljišta.

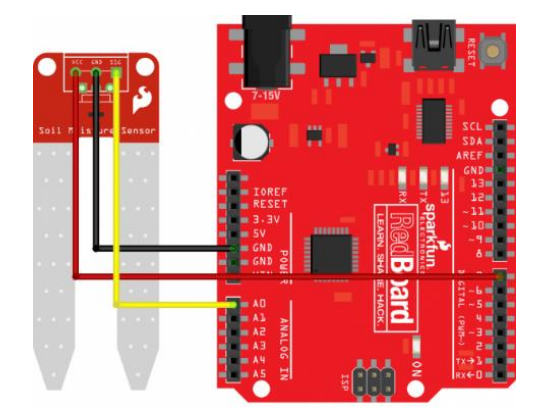

9. Napisati program za Arduino programabilnu platformu kojim se upravlja senzorom za detekciju vode i prikazuje izmjerena vrijednost na serijskom monitoru. Senzor na svom izlazu daje analognu vrijednost koju je potrebno izmjeriti na jednom od analognih pinova Arduino platforme, konvertovati u digitalnu vrijednost i prikazati na serijskom monitoru. Ovom procedurom se dobija digitalna vrijednost koja je u određenoj mjeri proporcionalna količini vode na njegovoj površini.

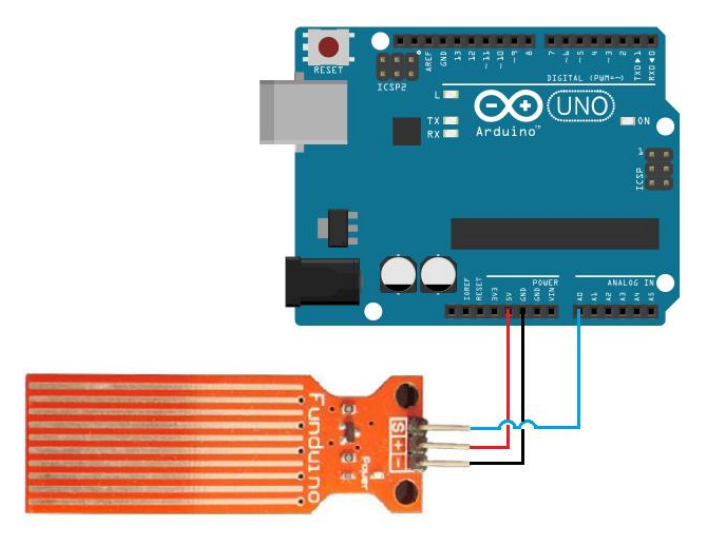

10. Napisati program za Arduino programabilnu platformu kojim se upravlja senzorom za mjerenje kvaliteta vazduha i prikazuje izmjerena vrijednost na serijskom monitoru. Senzor na svom izlazu daje analognu vrijednost koju je potrebno izmjeriti na jednom od analognih pinova Arduino platforme, konvertovati u digitalnu vrijednost i prikazati na serijskom monitoru. Ovom procedurom se dobija digitalna vrijednost koja je u određenoj mjeri proporcionalna broju štetnih čestica u vazduhu.

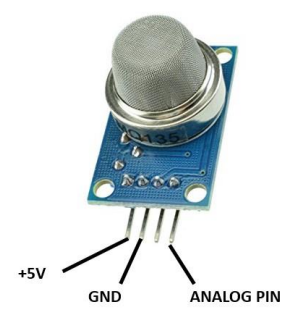

11. Napisati program za Arduino programabilnu platformu kojim se upravlja senzorom za mjerenje jačine zvuka (mikrofonom) i prikazuje izmjerena vrijednost na serijskom monitoru. Senzor na svom izlazu daje analognu vrijednost koju je potrebno izmjeriti na jednom od analognih pinova Arduino platforme, konvertovati u digitalnu vrijednost i prikazati na serijskom monitoru. Ovom procedurom se dobija digitalna vrijednost koja je u određenoj mjeri proporcionalna jačini zvuka. Nakon što izmjerite pomenutu vrijednost, neophodno je dodati jednu svjetleću diodu koju je potrebno paliti kada nivo zvuka pređe određeni prag jačine (npr. pljesak ruku).

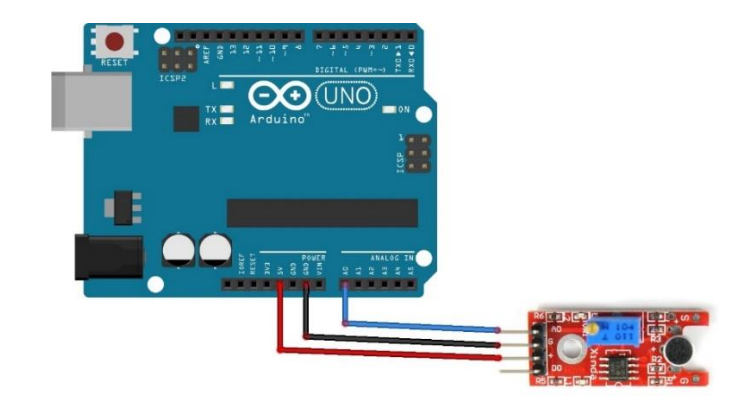

12. Napisati program za Arduino programabilnu platformu kojim se upravlja brzinom rada motora (propelera). Motor se kontroliše pomoću dva izlazna digitalna pina korišćenjem PWM (Pulse Width Modulation) metode i analogWrite funkcije. Cilj zadatka je da se, pritiskom prekidača, omogući rad motora i promijeni njegova brzina od minimalne do maksimalne, i obrnuto. **Napomena:** Dio koda za kontrolu motora možete pronaći na slajdovima sa predavanja.

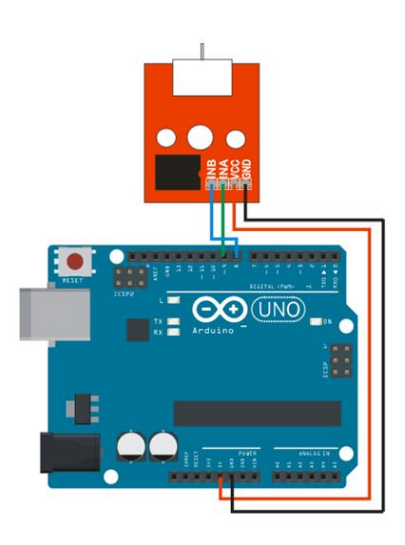